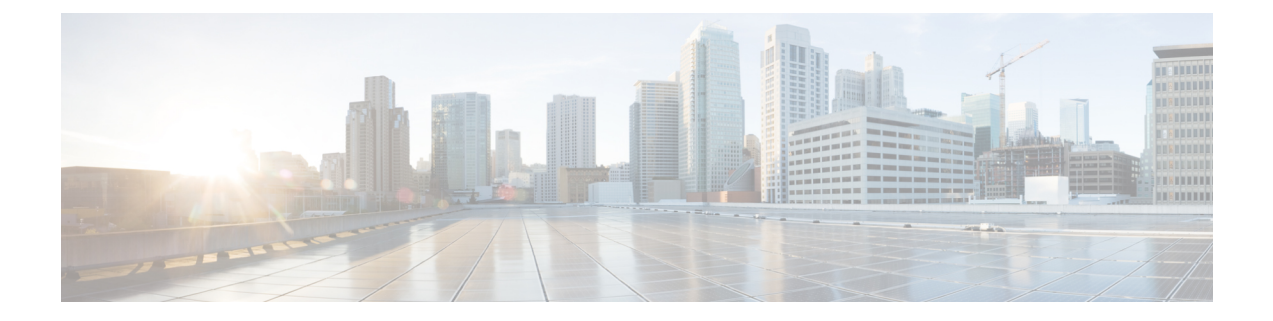

## **Monitor Overview**

• [Monitoring](#page-0-0) Overview, on page 1

## <span id="page-0-0"></span>**Monitoring Overview**

Each Crosswork Cloud product displays different information when you select **Monitor > Overview**, but all the Overview monitoring give you an overall look at the health of your system.

From the **Time Range** drop-down list, select a value to display overview information during a specific time period.

 $\mathbf I$